## SS<sup>&</sup>C | blueprism

## **Configure access to the Decision plugin**

The Decision plugin is automatically available to Hub administrators. Users need to be added to a role that provides access to Decision by a Hub adminstrator. This access can be given via a new role or added to an existing user role. If a role does not already exist, a new role can be created from the Settings page in Hub to grant access to the plugin:

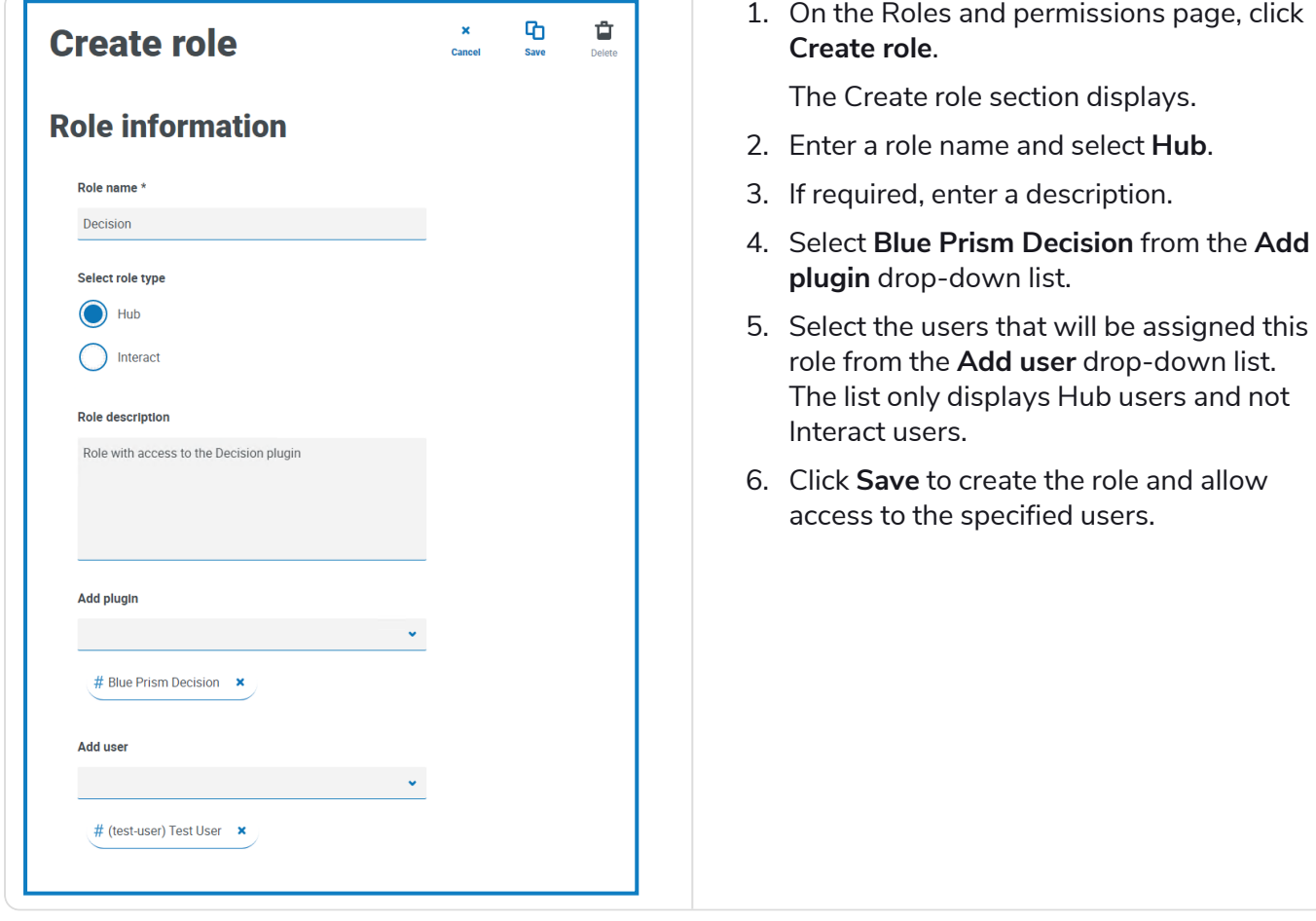

Users can be added to and removed from existing roles by selecting the required role on the Roles and permissions page and clicking **Edit**. For more information, see the Hub [administrator](https://bpdocs.blueprism.com/hub-interact/5-0/en-us/hub/ug-hub-roles-permissions.htm) guide.